# STRUCTURAL EQUATION MODELING IN LISREL

Preparing data for LISREL

We have a dyadic dataset (buyer and seller). We are using only the seller side.

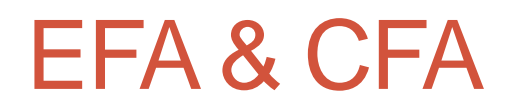

- The fundamental difference between EFA and CFA (in LISREL) is that EFA does not have significance tests for model fit.
- EFA suggests a factor structure.
- In CFA we impose and test a factor structure.

In EFA, all these relationships are estimated.

In CFA, only the solid lines (the relationships we specify) are estimated.

This is called a measurement model.

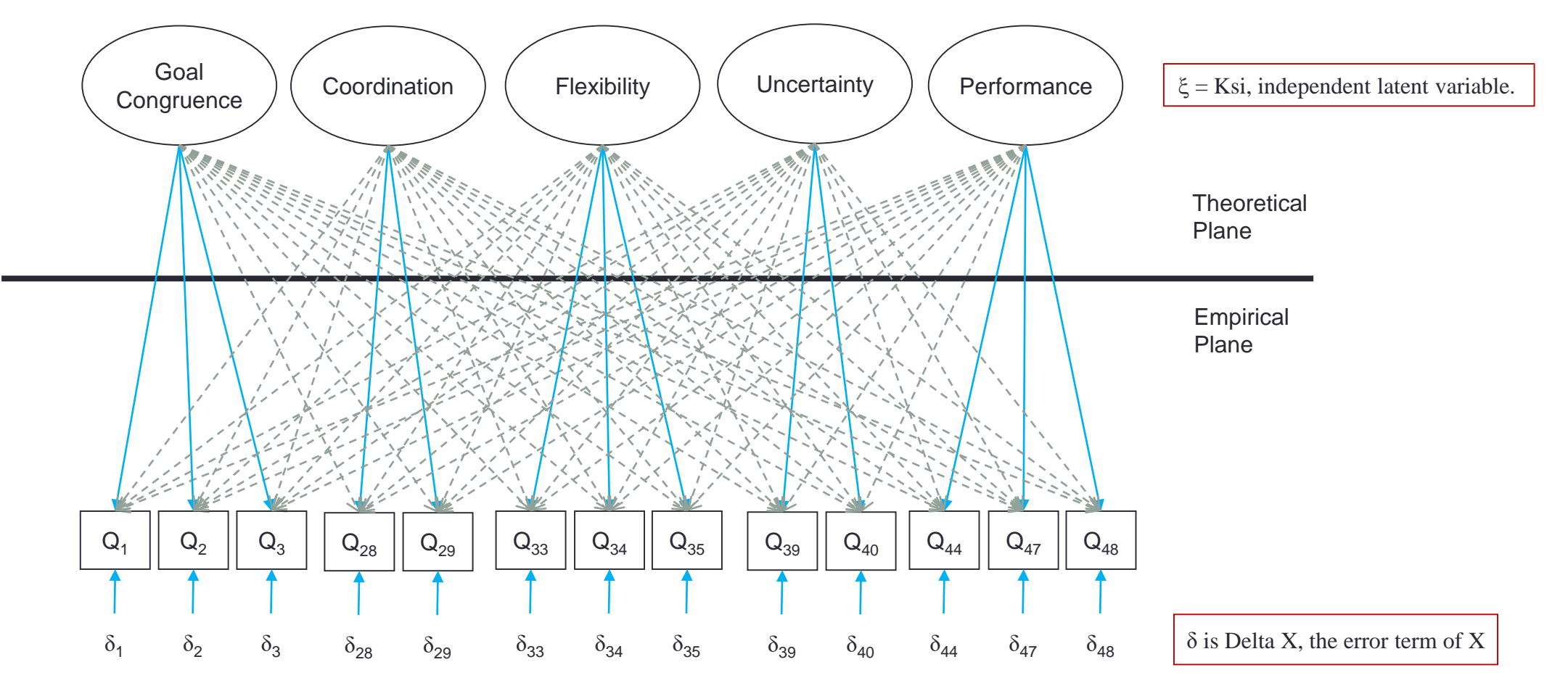

### **An EFA Example**

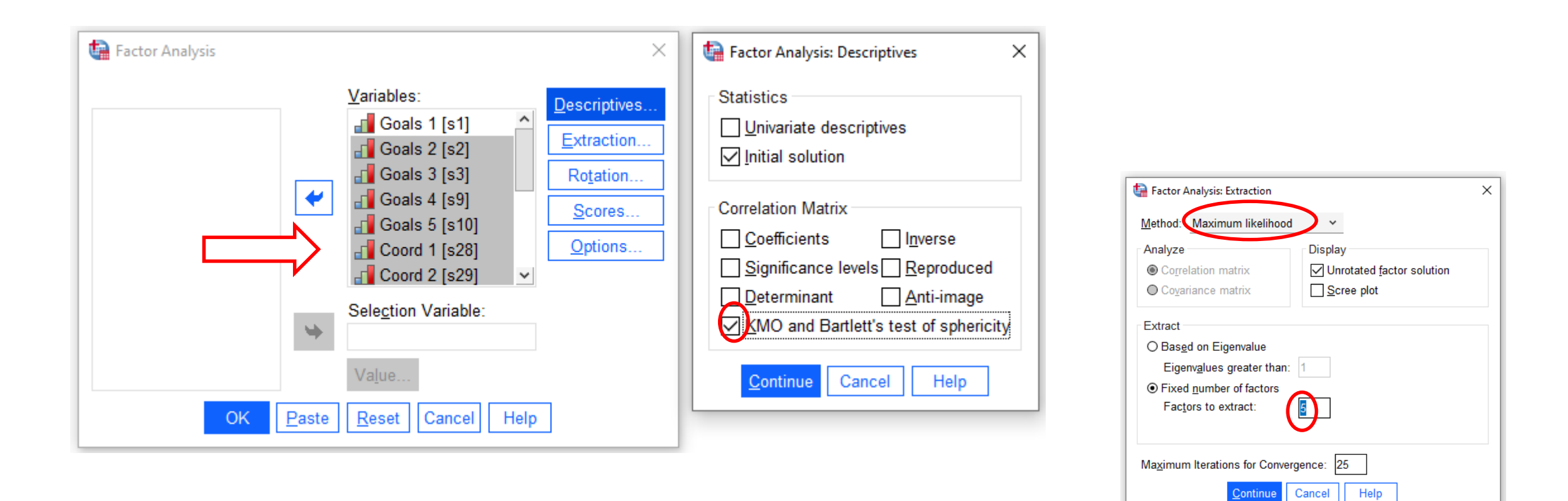

Cancel

Continue

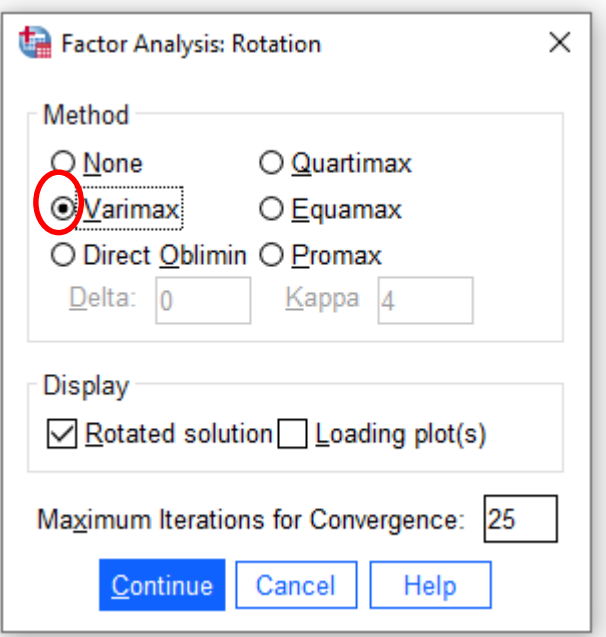

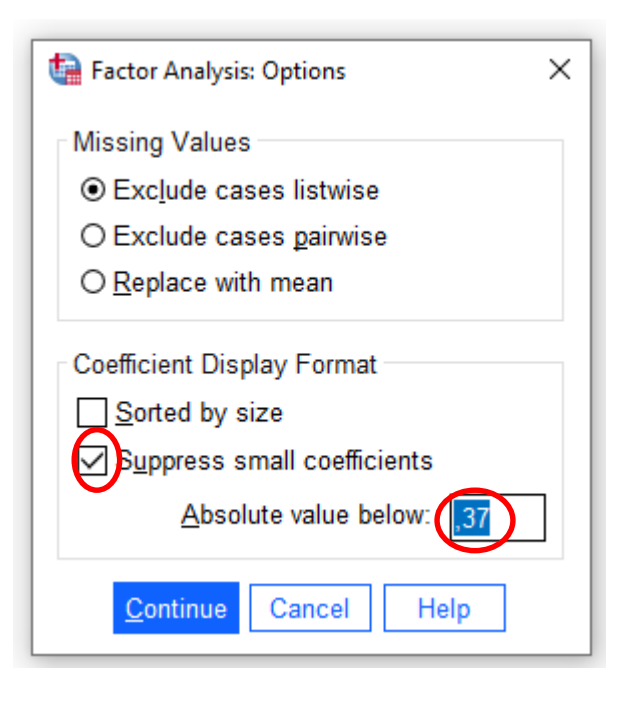

### Problems....

### Remove Goals 4 & 5

#### Factor  $\overline{2}$  $\overline{3}$  $\overline{4}$  $\,$  5  $1$ 715 Goals 1 Goals 2 ,788 Goals 3 ,781 Goals 4  $,812$ Goals 5  $,839$ Coord 1 ,604 Coord 2 ,696 633 Flex 1 Flex 2 ,617 Flex 3 ,646 Uncert 1 ,456 Uncert 2  $,502$ Perform 1 ,406 Perform 2 ,685 Perform 3 ,668

#### Rotated Factor Matrix<sup>a</sup>

#### Rotated Factor Matrix<sup>a</sup>

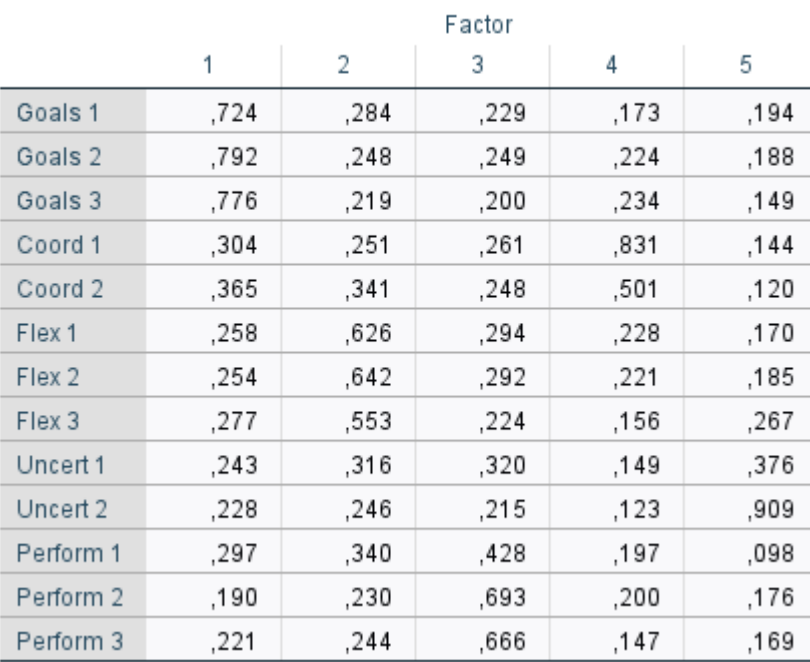

 $\overline{F}$  , then with a set of the link of the following compact that  $\overline{F}$  is a set of

### No suppressed values values values values suppressed below 3.7

#### Rotated Factor Matrix<sup>a</sup>

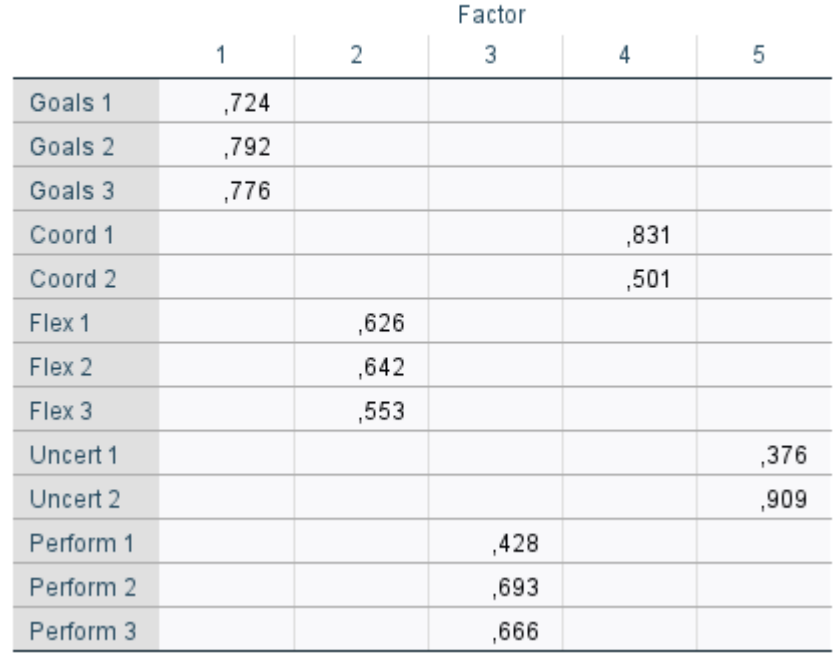

### In CFA we do not estimate the blank values.

## **Notation**

Ovals are latent unobserved variables

Squares are observed variables

- Straight arrows indicate causality  $\rightarrow$ 
	- Curved arrows indicate association/correlation

## Example of Theoretical Model

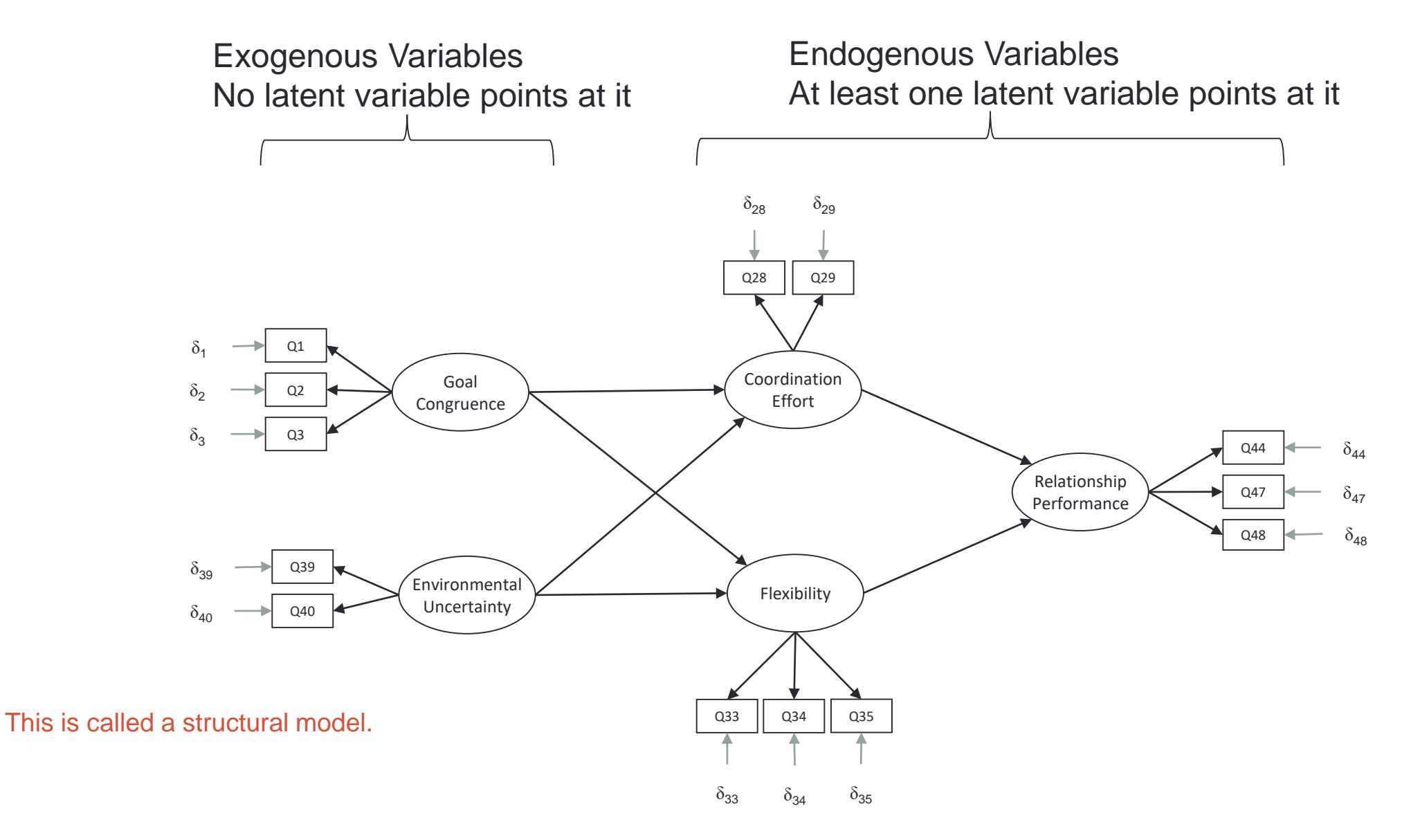

## Pre-CFA (LISREL)

The more you know about your data BEFORE going into CFA – the better!

Typical data screening procedures in, for example SPSS.

- Missing Data.
- Outliers.
- Normality.
- Relationships between variables.
- I Impute missing data AFTER moving to PRELIS/LISREL
- How much missing is a problem?
	- 10% cutoff for no problem.

## Moving to PRELIS/LISREL

Proverb: There is more than one way to skin a cat!

SPSS > PRELIS > LISREL (old versions) SPSS > LISREL (new versions)

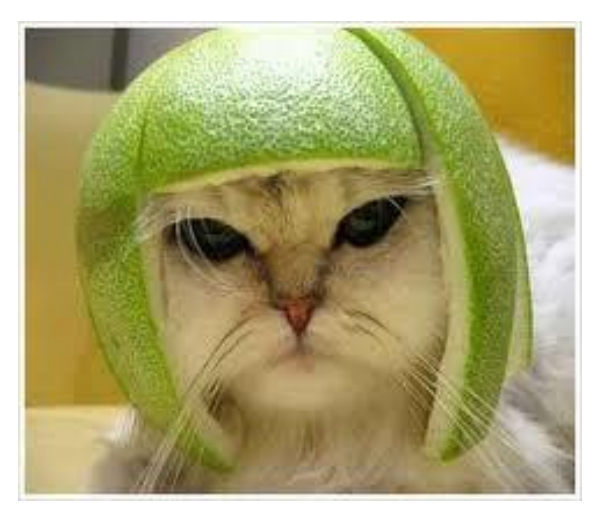

## **Procedures**

Almost identical between versions

- Save your data as, for example, an SPSS data file.
	- Other file formats are fine as well.
- Do not mix version folders (e.g. 8.8 & 10.30)
- Open LISREL (PRELIS)
- Import Data choose the SPSS dat file, name the PRELIS (\*.pls) or LISREL (\*.lsf) file save.
- Does it look OK?

## Import data

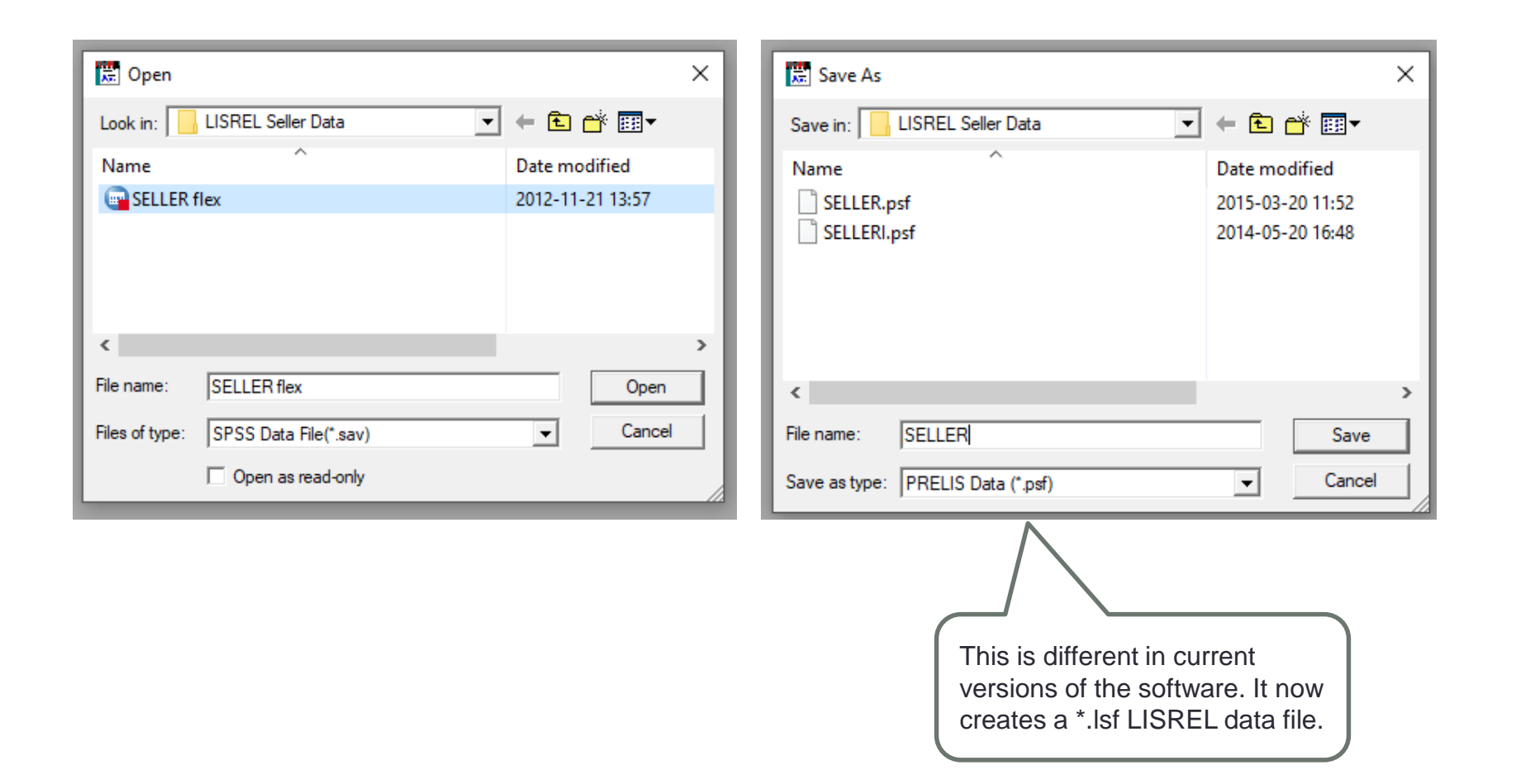

## Define Variables

- Data Define Variables
- In 'SELLER' data set select all variables
- Check 'Variable Type' are they all ordinal?
- Define Missing Values as -999999 (or whatever you chose)
- Save

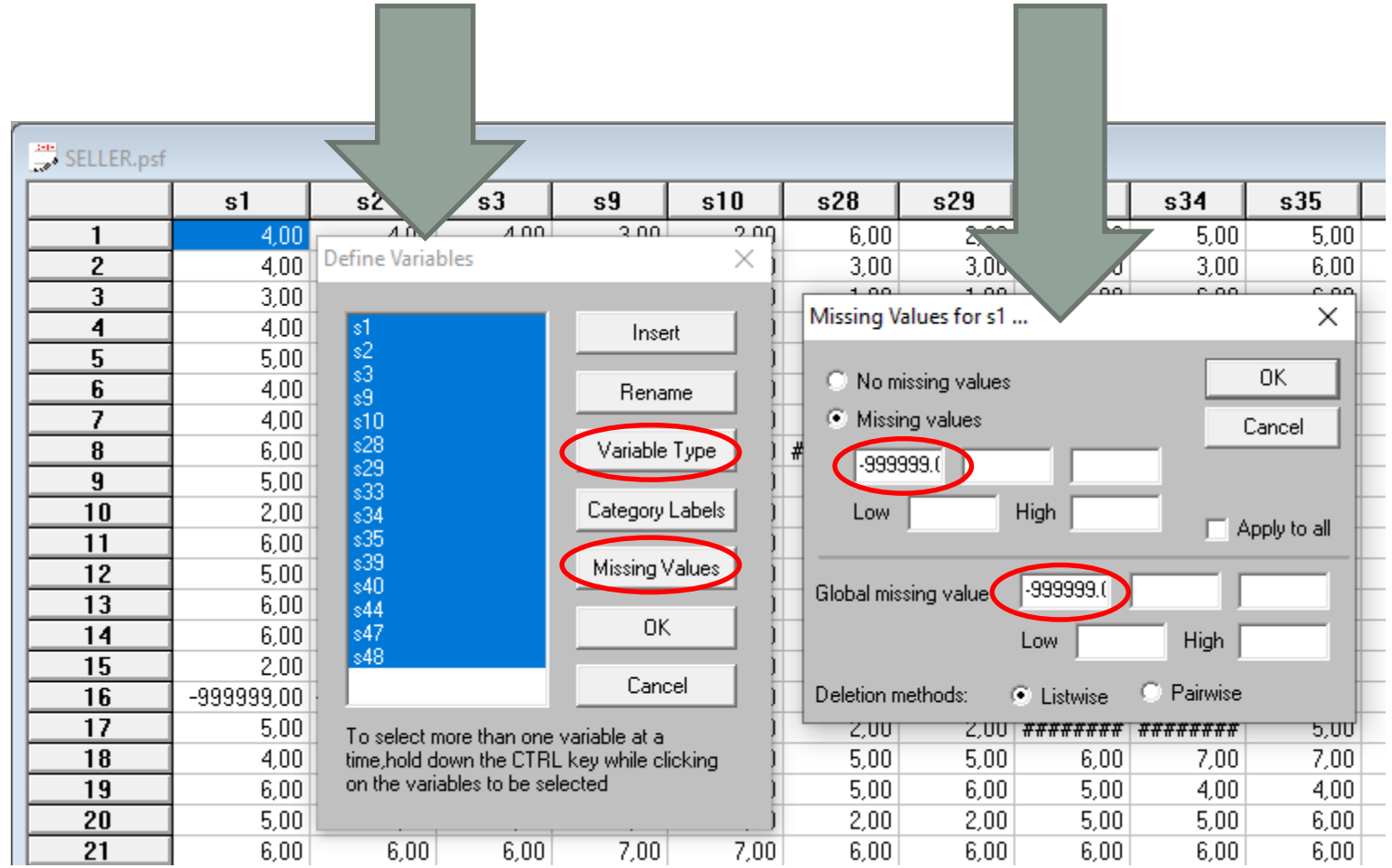

## Impute Missing Values

- Statistics Multiple Imputation
- Use 'EM algorithm'
- Output options Save the transformed data file NAME (optional)
- Default: imputed-data
- If needed, change data file name in folder.

## Multiple Imputation

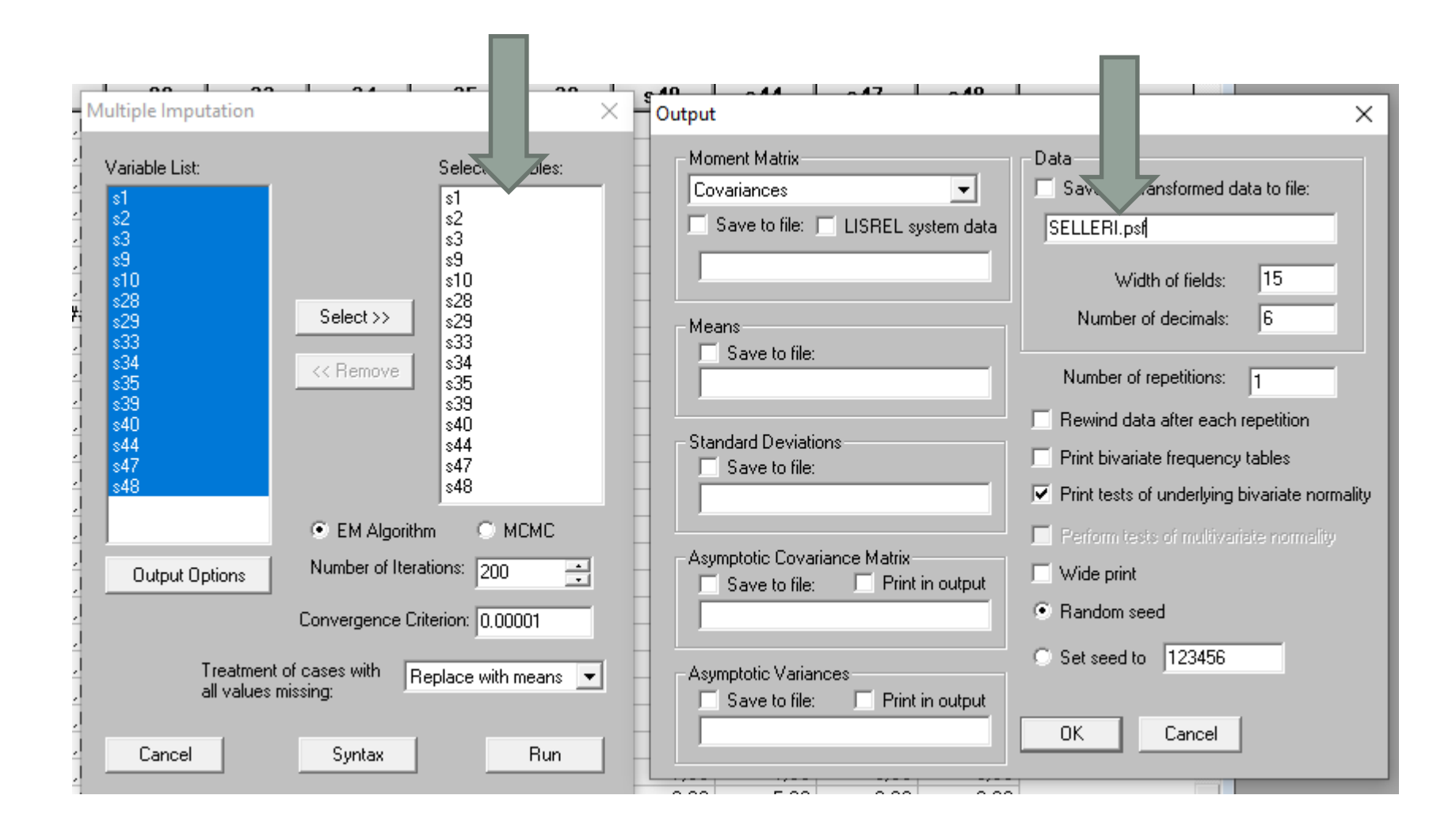

## Create Input Matrices

Several types of out- inputs

- Covariance matrices
- Correlation matrices

Statistics – output options – moment matrix Ordinal Data

- Polychoric Correlations save to file "name.pm"
- Asymptotic covariance matrix "name.acp"

Continuous data

- For Covariances: "name.cm"
- For Correlations (pearson) "name.km"

Move to LISREL

## Input Matrices

### ORDINAL DATA Polychoric correlation matrix Asymptotic covariance matrix

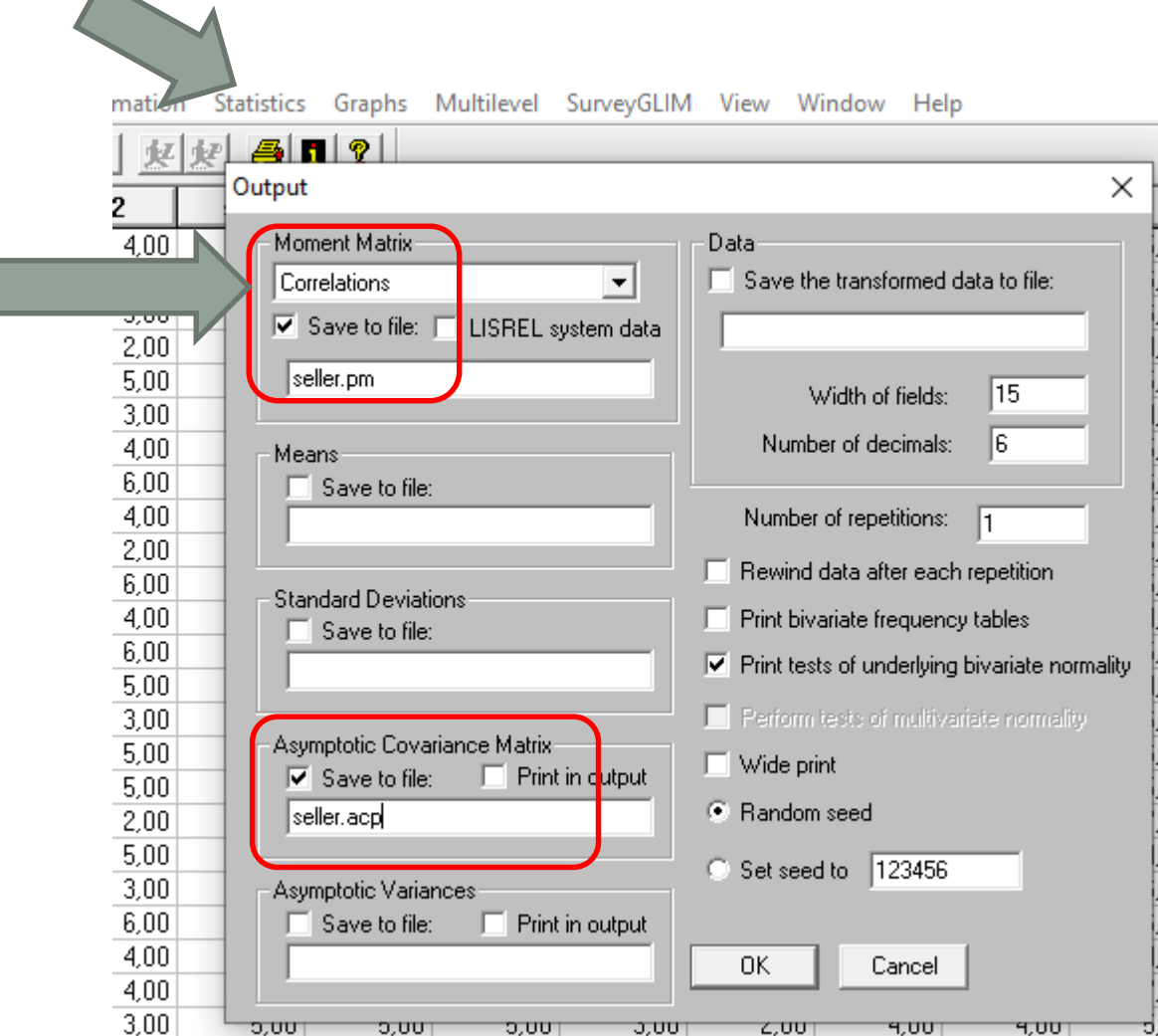

### Covariance Matrix

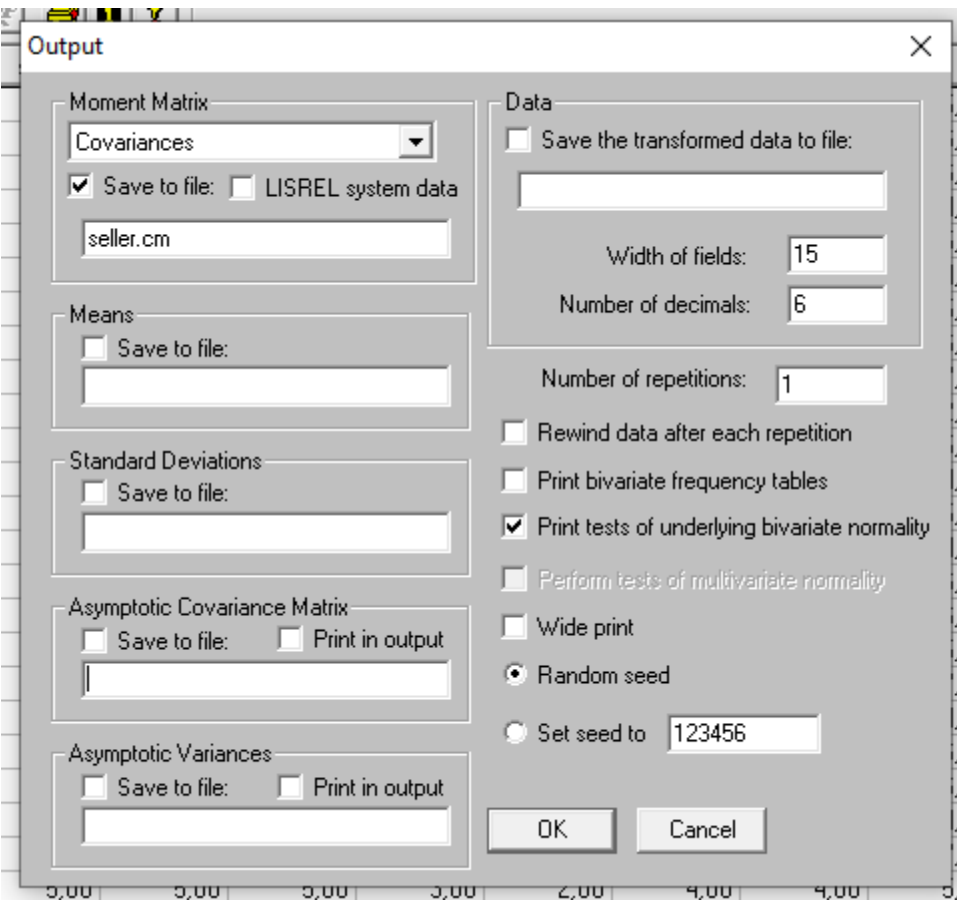

### Pearson Correlation Matrix

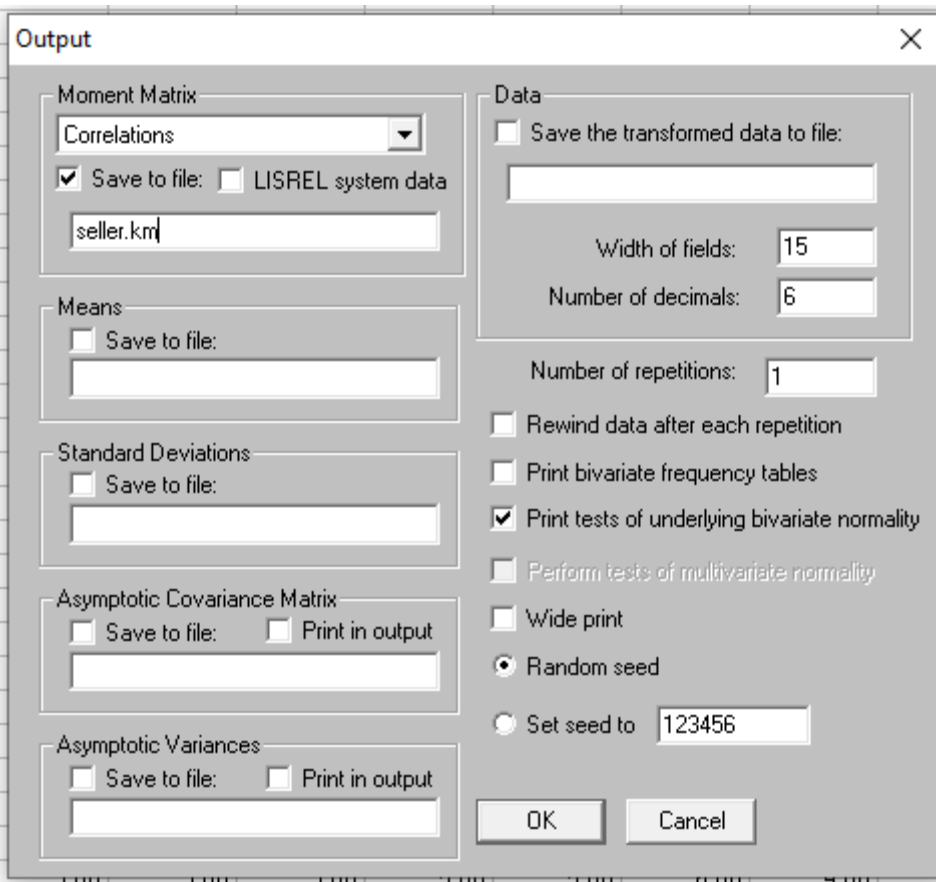

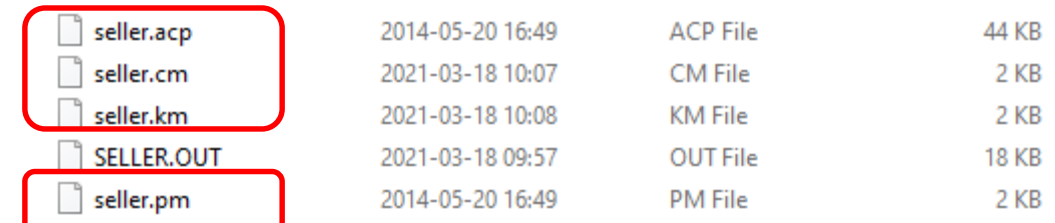

These are the input files for you LISREL models. It is a good idea to check the folder to see that there is data in them.

## Raw Data Alternative

- LISREL 11 can read the data directly from the raw data file \*.LSF.
- This allows you to use a windows interface.
- It automatically estimates the proper input matrices and selects the estimation method (e.g. maximum likelihood), but you have less control over the analysis.

# IF YOU ONLY HAD MULTIPLE REGRESSION

We have to aggregate the indicators

### Instead of the SEM Model

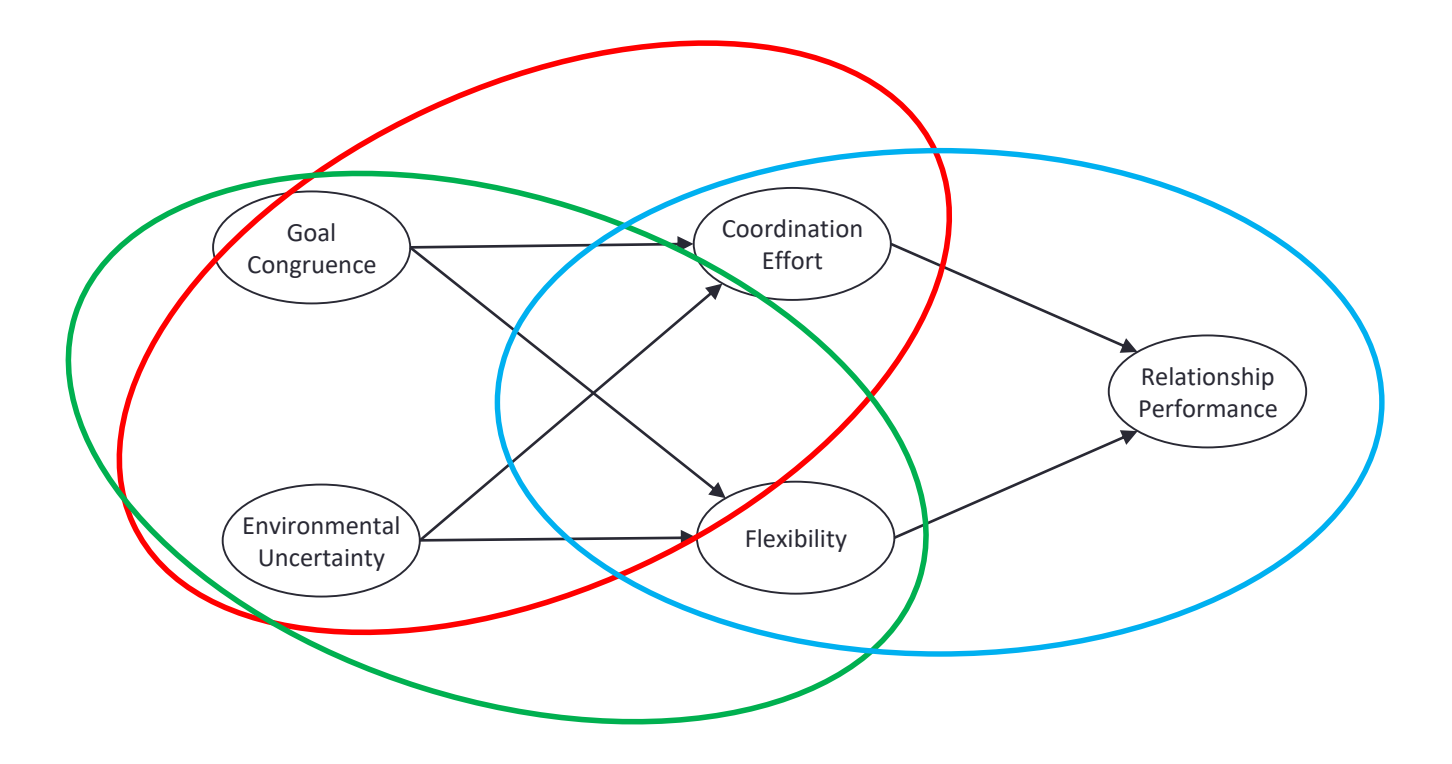

### Or

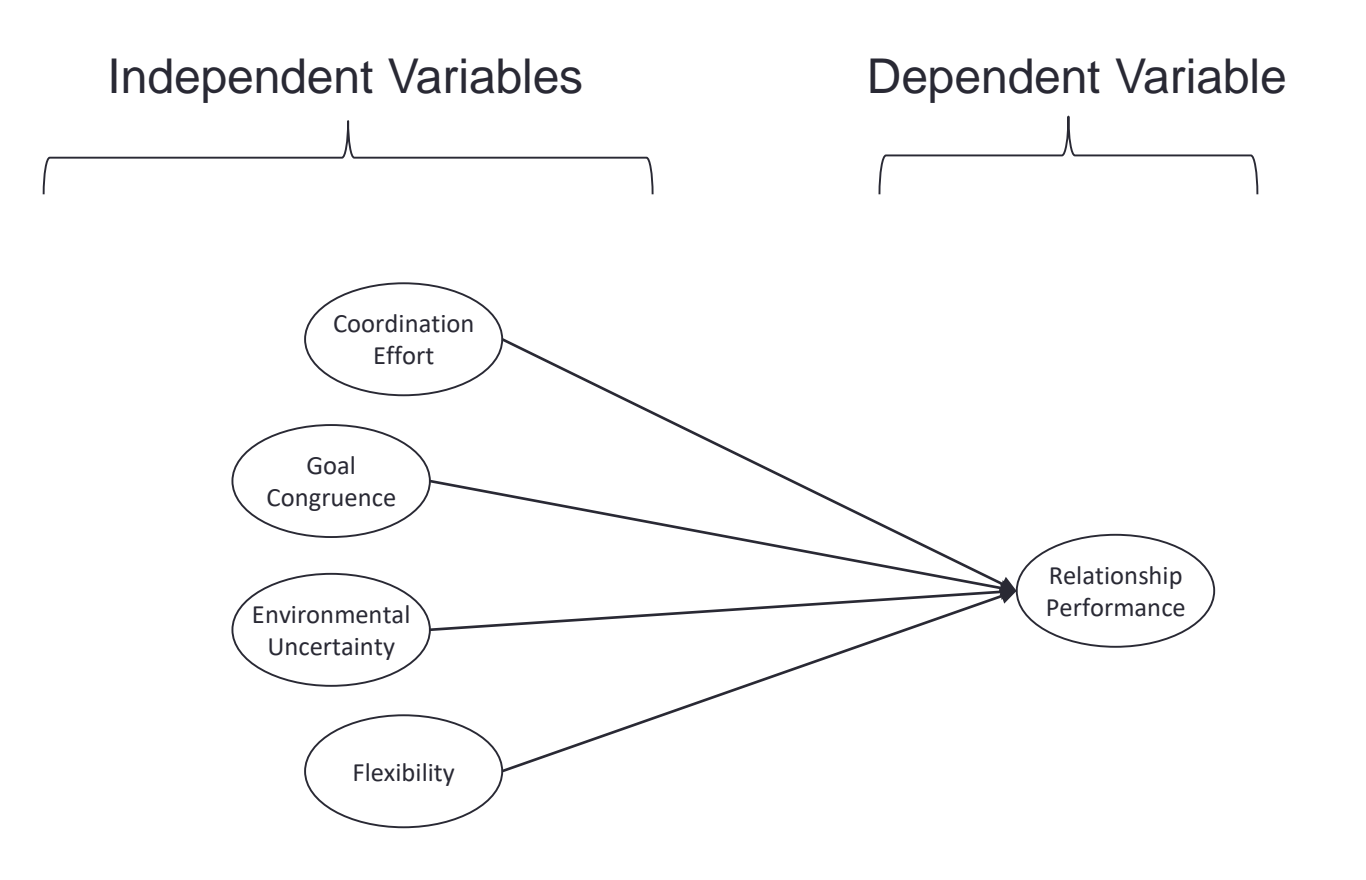